# CHECKING IN GUESTS CELLARPASS GUEST LINK PRO

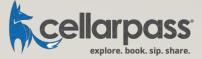

UPDATED 4/7/23

### CHECKING IN GUESTS

Our Guest Link Pro app allows you to see your guests' reservations in real-time, as they are booked

- Download Guest Link Pro
- Launch Guest Link Pro
- Activate App
- View Guest List
- Check-in Guest

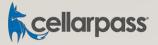

### DOWNLOAD GUEST LINK PRO APP

#### **iOS** Users

These instructions show how to download and use the Guest Link Pro on an iPhone, but it works on iPads, too.

#### **Android Users**

There is an Android version which you can follow similar steps. Just head on over to the Google Play Store to download CellarPass Guest Link pro instead of Apple App Store.

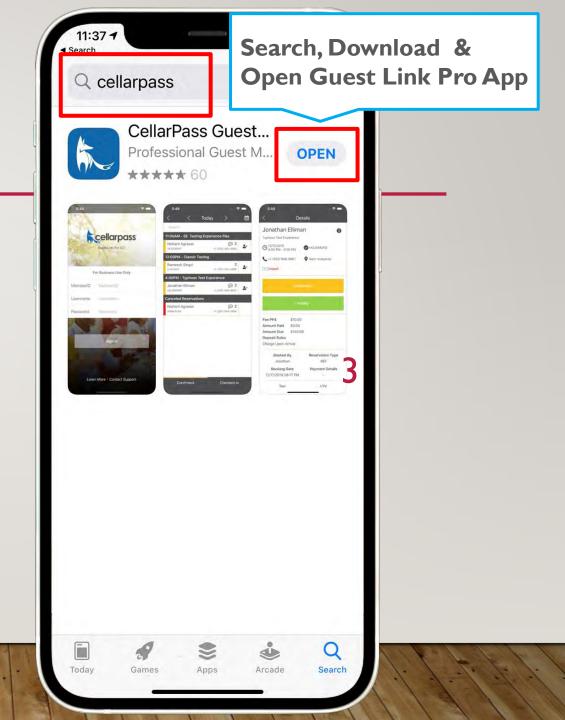

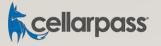

### LAUNCH GUEST LINK PRO APP

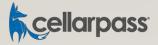

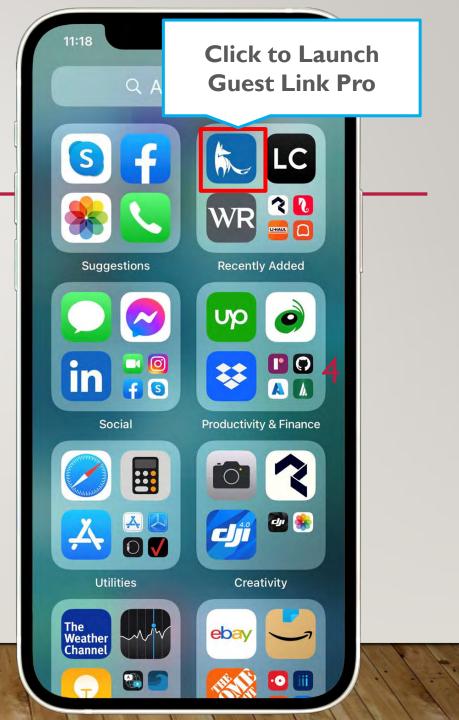

### ACCESSING YOUR ACCOUNT GUEST LINK PRO APP

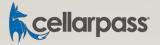

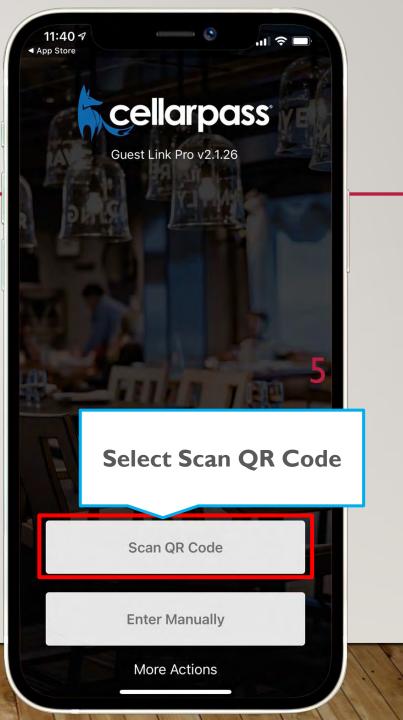

### SCAN QR CODE GUEST LINK PRO APP

If you don't have access to your CellarPass Admin account, please contact our Technical Support team immediately.

(855) 423-4448

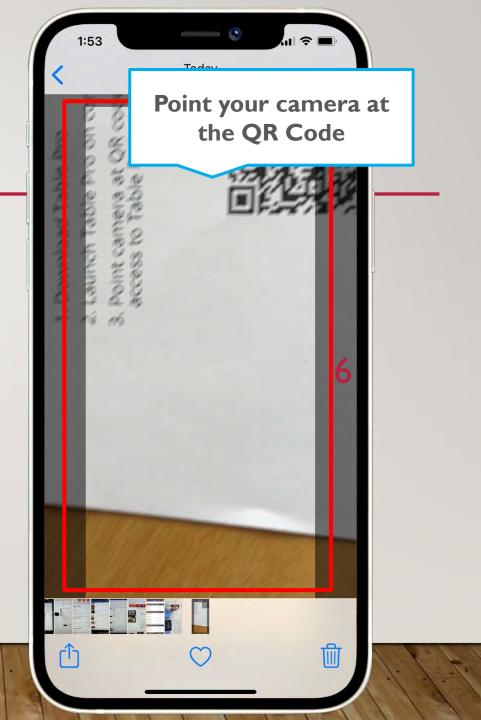

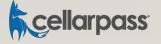

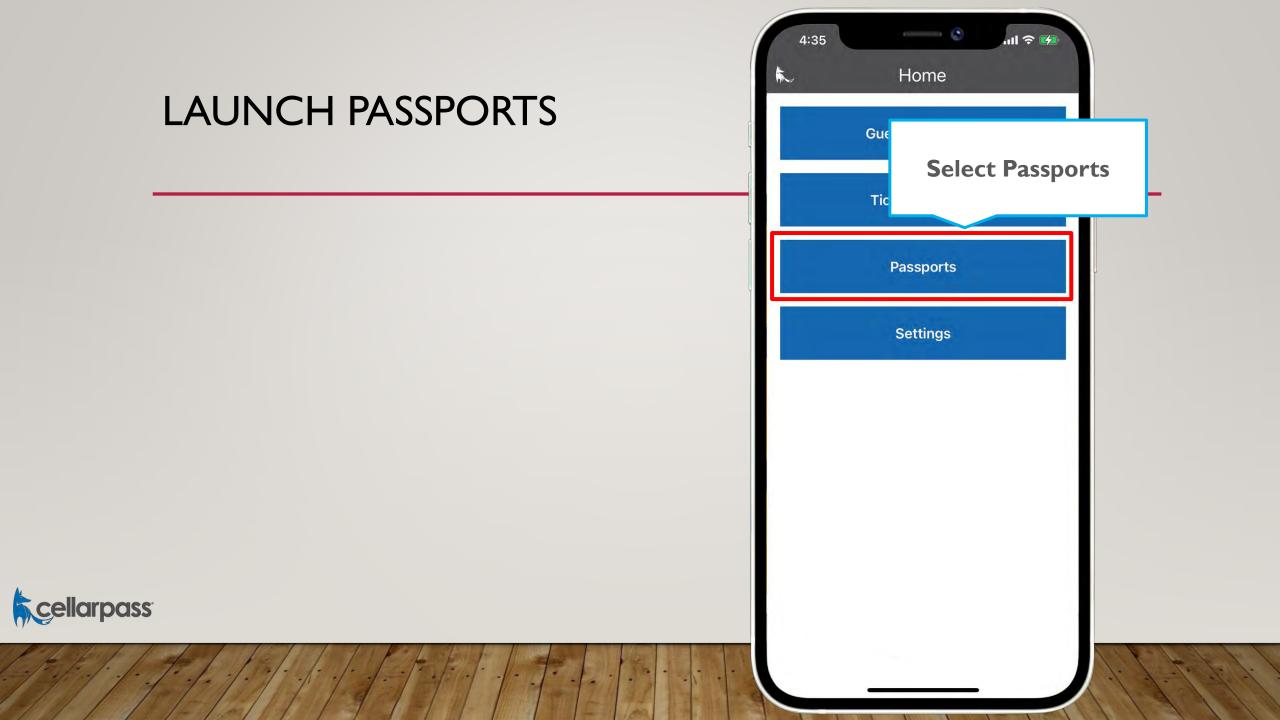

### SELECT PASSPORT EVENT

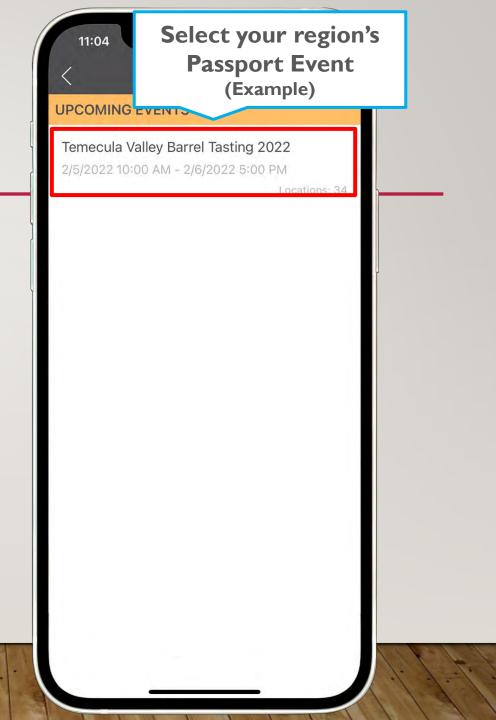

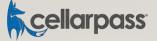

### SELECT YOUR PROPERTY

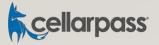

| <                                                       | Venues                                     |                     |               |
|---------------------------------------------------------|--------------------------------------------|---------------------|---------------|
| Avensole W<br>34567 Ranch                               | Select you                                 | r prope<br>(Example | rty from list |
| 92592, Gues <mark>term</mark>                           |                                            |                     |               |
| Baily Vineyard 8<br>36150 Pauba Roa<br>GuestLink.Models | ad, Temecula, CA, 92                       | 592,                |               |
| Bel Vino Winery                                         | c II.                                      |                     |               |
|                                                         | alifornia Road, Teme<br>Models.CountryInfo |                     |               |
| Carter Estate W                                         | /inery and Resort                          |                     |               |
|                                                         | alifornia Road, Teme<br>Models.CountryInfo |                     |               |
| Chapin Family V                                         | /ineyards                                  |                     |               |
| 36084 Summitvil<br>GuestLink.Models                     | le Street, Temecula,<br>s.CountryInfo      | CA, 92592,          |               |
| Cougar Vineyar                                          | d & Winery                                 |                     |               |
| 39870 De Portola<br>GuestLink.Models                    | a Road, Temecula, C.<br>s.CountryInfo      | 4, 92592,           |               |
|                                                         |                                            |                     |               |

### WILL CALL OR RESERVATIONS

- If your passport event required reservations, you will be able to view all reservations that have been booked for your property in real time. Go to the next slide to learn more.
- If your passport event is setup for Will Call, you will simply use the Guest Link Pro app scan tickets to check guests in which is covered on Slide 17.

If you are not sure how your passport event is setup, please contact the event organizer.

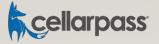

### **VIEWING GUEST LISTS**

#### NOTE:

This feature is only available to passports that required reservations

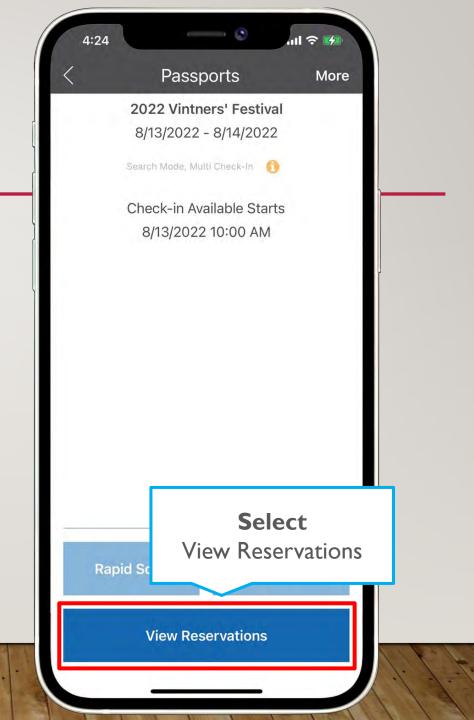

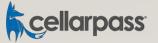

### VIEWING GUEST LISTS

These are your guests for the selected data.

Use the < and > arrows to move back and forth.

#### NOTE

**cellarpass** 

The system is designed to NOT allow you to check in a guest more than 30 minutes ahead of their reservation start time.

#### TROUBLESHOOTING

If you do not see any reservations, check the following:

- I. Swipe down on this screen. This will force a refresh of the data.
- 2. Are you participating in the first day of the event? If not, use the < and > arrows to move back and forth.
- 3. Still stuck, give us a call and we'll help (855) 423-4448

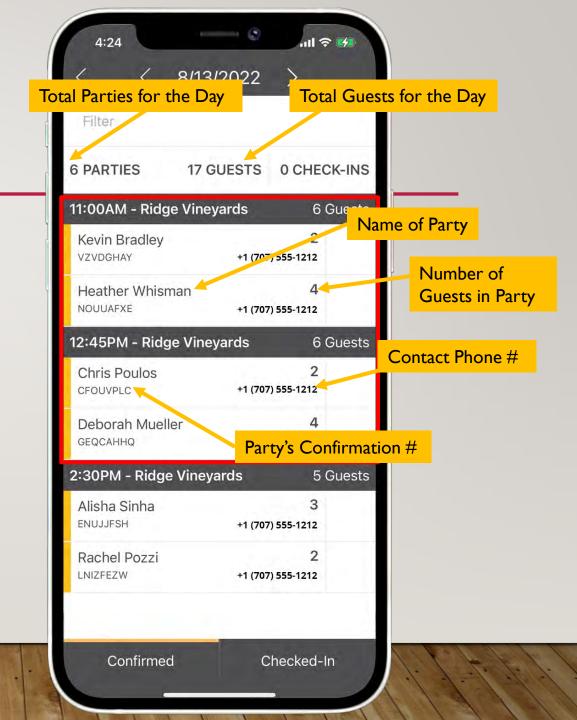

### **VIEWING GUEST LISTS**

#### NOTE

**cellarpass** 

The system is designed to NOT allow you to check in a guest more than 30 minutes ahead of their reservation start time.

#### TROUBLESHOOTING

If you do not see any reservations, check the following:

- I. Swipe down on this screen. This will force a refresh of the data.
- 2. Are you participating in the first day of the event? If not, use the < and > arrows to move back and forth.
- 3. Still stuck, give us a call and we'll help (855) 423-4448

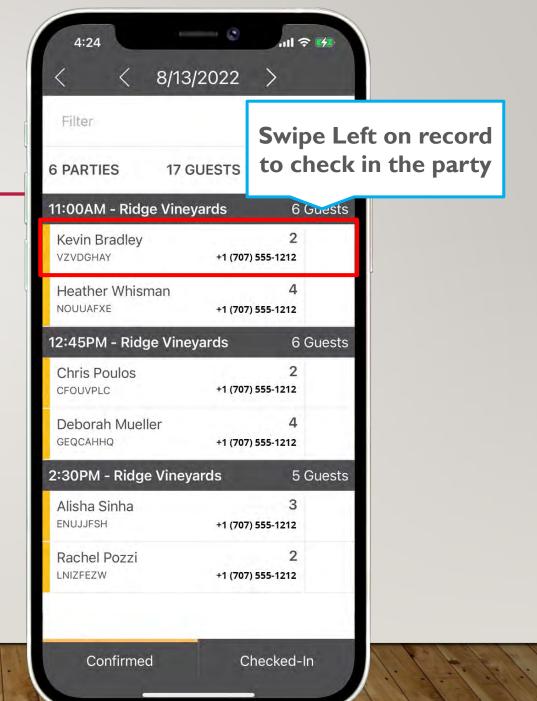

### VIEWING GUEST DETAILS

#### NOTE

At this time, you cannot cancel reservations on behalf of guests.

SMS capability has been temporarily disabled and will be available on a perevent basis.

10:07 11:13 Details > Today Search **Scott Andersen** 0 Portland, OR, US 11:00AM - Seated Tasting Party of 4 Jonathan Elliman **Alexander Valley Vineyards** +1 (707) 2 OASUMCTY O 3/3/20 Tasting **Tickets purchased Click RSVP** to view for this **RSVP** +1 (707) 2 +1 (50 guest & ticket details Tasting Tickets Scott Andersen (4) 4 day Ticket (Thurs - Sunday) ESRZKNZC +1 (707) 2 S No CC on File Send SMS Fee PP\$ \$0.00 Amount Paid \$0.00 Amount Due \$0.00 **Deposit Rules** Confirmed Cł

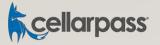

### CHECKING IN GUESTS

#### NOTE

The system is designed to NOT allow you to check in a guest more than 30 minutes ahead of their reservation start time.

| 10:58                                            | Swiping Left<br>(showing the action) |  |
|--------------------------------------------------|--------------------------------------|--|
| 11:00AM - Seated T<br>liman                      | € 2<br>(707) 255-4390 Check In       |  |
| T:UUPM - Seated Ta<br>Sarah Thompson<br>PJSBRSSU |                                      |  |
| 4:00PM - Seated Ta<br>Scott Andersen<br>ESRZKNZC | easting                              |  |
|                                                  |                                      |  |

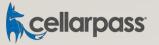

### **GUEST CHECKED IN**

#### NOTE

The system is designed to NOT allow you to check in a guest more than 30 minutes ahead of their reservation start time.

| Search                                          | con shows (<br>Checked     | Guest |
|-------------------------------------------------|----------------------------|-------|
| Jonathan Elliman<br>oasumcty                    | 2 +1 (707) 255-4390        | 2     |
| Sarah Thompson<br>PJSBRSSU                      | <b>2</b> +1 (707) 255-4390 |       |
| 4:00PM - Seated T<br>Scott Andersen<br>ESRZKNZC | asting                     |       |
|                                                 |                            |       |
|                                                 |                            |       |
| Confirmed                                       | Checked-I                  | n     |

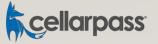

### **SCANNING TICKETS**

- This option is used for standard passport events.
- You will use the Guest Link Pro app to scan the barcode on guest's printed tickets
- Follow Steps 3 9
- Then Steps 18 20

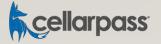

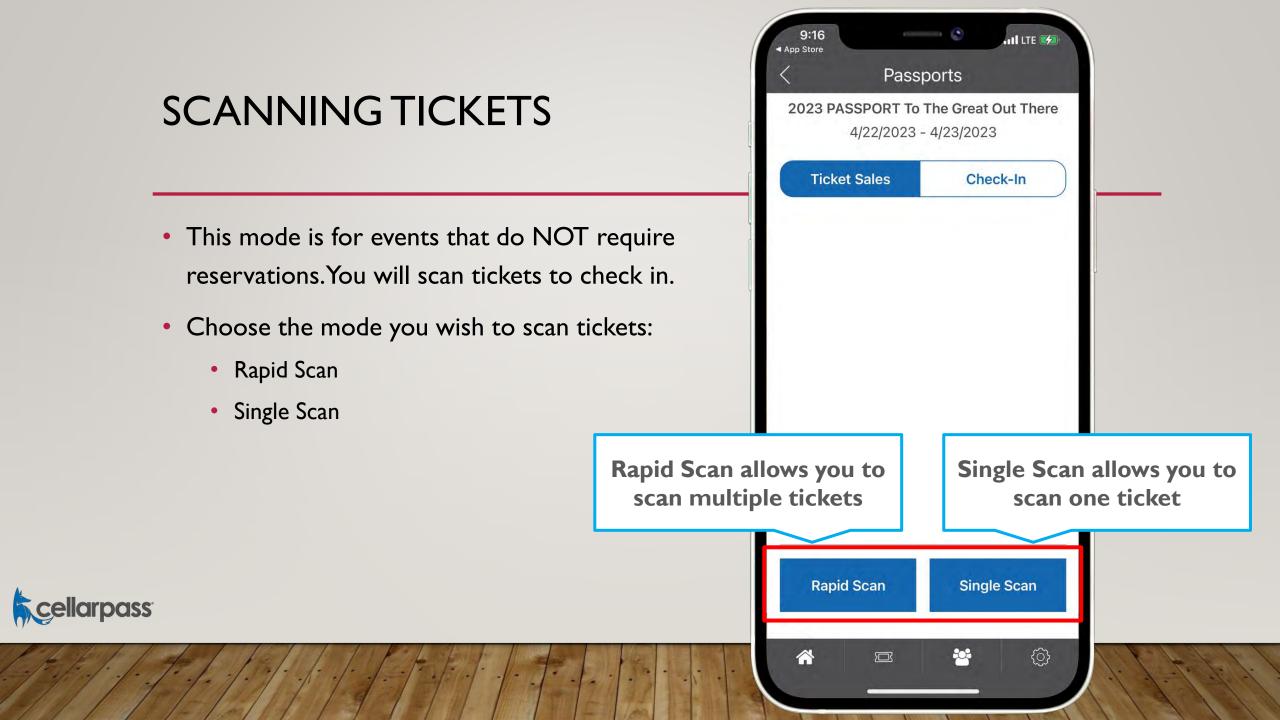

### **SCANNING TICKETS**

- Point the device's camera at the ticket barcode
- Or enter the ticketID manually by clicking Enter Ticket ID button

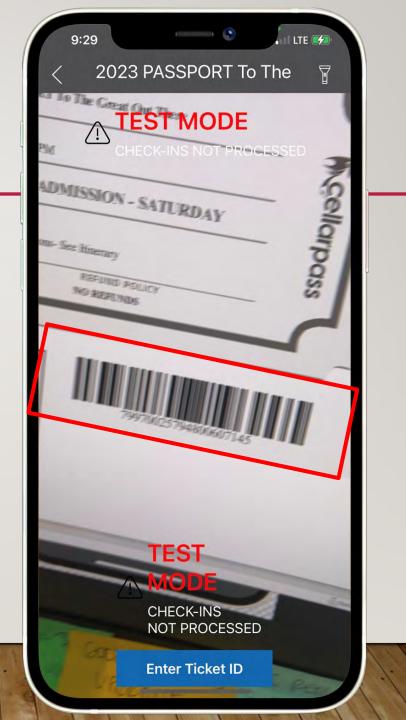

cellarpass

### SUCCESS OR ERRORS

- After scanning a ticket you will receive:
  - Success message
    - Ticket is valid for today's date
  - Error message

 Most likely due to ticket is not valid for "today's date". Some tickets are only valid for a portion of an event.

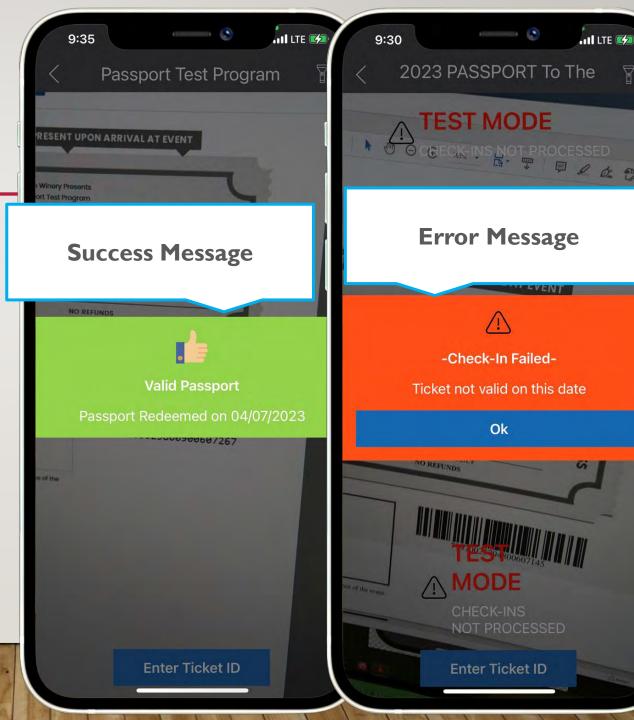

### EXPORTING CHECKED IN GUEST DATA

- You can export first-party data for guests you checked into your property.
- Log into our admin panel by going to <u>https://www.cellarpass.com/manage</u>
- Select "Guests" from the left-hand menu
- From the "More Actions" menu in the top right, select "Export Guests".
- This will download a full export of your Guest data.

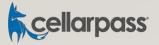

### PROMOTE YOUR SPECIAL EVENTS TO OUR WINE CONSUMER AUDIENCE

Give us a <u>call</u> and we'll show you how to post your events to engage in millions of wine consumers around the globe.

- Post your ticketed events for free!
- Wine Club Member-only events
- Multi-ticket level capability
- Promote Events through Neighbor Winery Profiles and Region Pages
- Chargeback prevention tools
- Live Broadcast event types and other useful event category selections
- Waitlist Capabilities
- Automated Reminder Emails

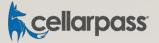

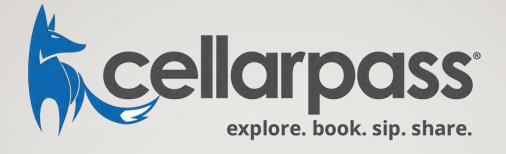

## CONTACT

### **Guest Services**

855-423-4448 Monday – Friday 9AM – 5PM (Pacific) Technical Support http://www.cellarpass.com/support Available 24/7/365